### **FY**

#### **USING e-ANNOTATION TOOLS FOR ELECTRONIC PROOF CORRECTION**

**Required software to e-Annotate PDFs: Adobe Acrobat Professional or Adobe Reader (version 11 or above). (Note that this document uses screenshots from Adobe Reader DC.) The latest version of Acrobat Reader can be downloaded for free at: http://get.adobe.com/reader/ B** Export PDF Once you have Acrobat Reader open on your computer, click on the Comment tab (right-hand panel or under the Tools menu). Create PDF  $\ddot{\phantom{0}}$ This will open up a ribbon panel at the top of the document. Using a tool will place  $R$  Edit PDF a comment in the right-hand panel. The tools you will use for annotating your proof are shown below: Comment Comment \*

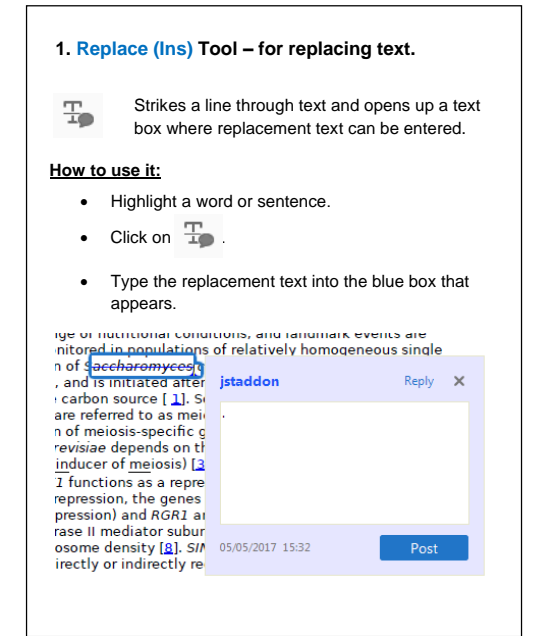

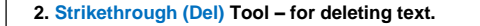

Strikes a red line through text that is to be 곷 deleted.

#### **How to use it:**

- Highlight a word or sentence.
- Click on  $\mathbb{T}$ .
- The text will be struck out in red.

experimental data if available. For ORFs to be had to meet all of the following criteria:

- 1. Small size (35-250 amino acids).
- 2. Absence of similarity to known proteins.
- 3. Absence of functional data which could no the real overlapping gene.
- 4. Greater than 25% overlap at the N-termin terminus with another coding feature; ove both ends; or ORF containing a tRNA.

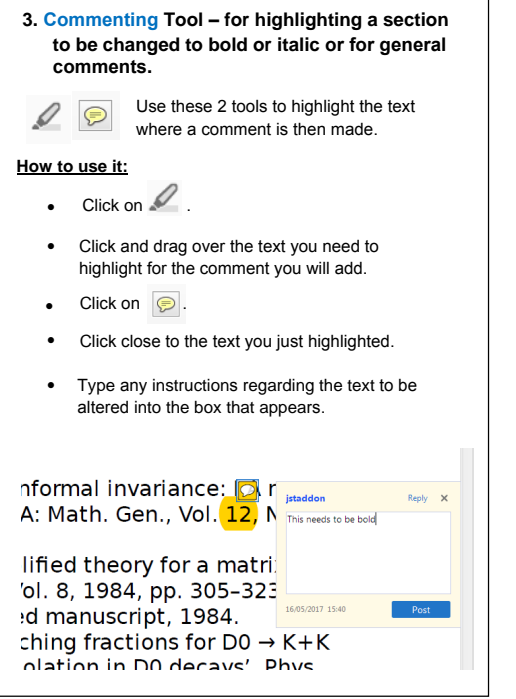

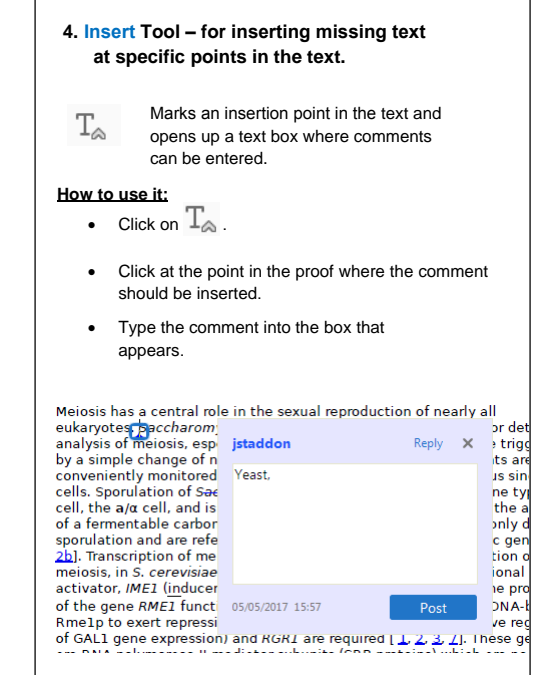

#### **USING e-ANNOTATION TOOLS FOR ELECTRONIC PROOF CORRECTION**

## **ILEY**

#### **5. Attach File Tool – for inserting large amounts of text or replacement figures.**

Inserts an icon linking to the attached file in the G appropriate place in the text.

#### **How to use it:**

- $\bullet$  Click on  $\mathscr{C}_{\mathbb{D}}^*$ .
- Click on the proof to where you'd like the attached file to be linked.
- Select the file to be attached from your computer or network.
- Select the colour and type of icon that will appear in the proof. Click OK.

The attachment appears in the right-hand panel.

### :hondrial preparation<br>ative damage injury le extent of membra 1, malondialdehyde ( (TBARS) formation. unad hu biah narfam

#### **6. Add stamp Tool – for approving a proof if no corrections are required.**

Inserts a selected stamp onto an appropriate place in the proof.

#### **How to use it:**

e

- $\bullet$  Click on  $\mathbb{E}^*$ .
- Select the stamp you want to use. (The Approved stamp is usually available directly in the menu that appears. Others are shown under *Dynamic*, *Sign Here*, *Standard Business*).
- Fill in any details and then click on the proof where you'd like the stamp to appear. (Where a proof is to be approved as it is, this would normally be on the first page).
- of the business cycle, starting with the
- on perfect competition, constant ret

 $\overline{2}$ 

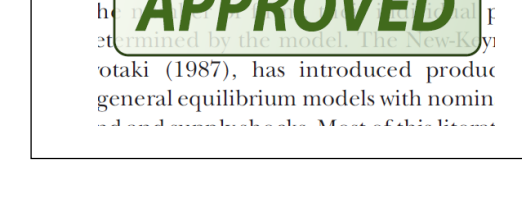

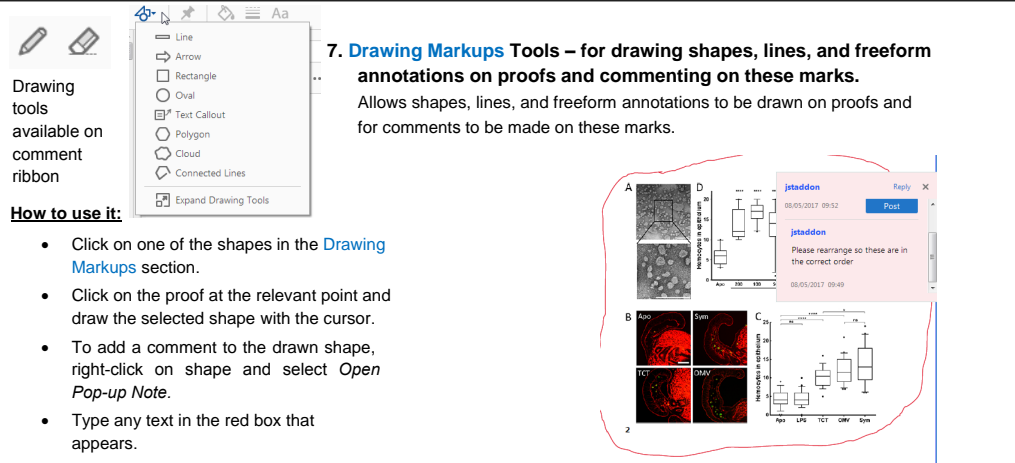

#### **For further information on how to annotate proofs, click on the Help menu to reveal a list of further options:**

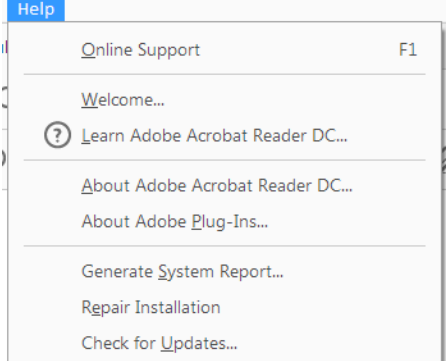

## WILEY

# Author Query Form

<span id="page-2-0"></span>Journal: OPO

Article: 12421

Dear Author,

During the copyediting of your manuscript the following queries arose.

Please refer to the query reference callout numbers in the page proofs and respond to each by marking the necessary comments using the PDF annotation tools.

Please remember illegible or unclear comments and corrections may delay publication.

Many thanks for your assistance.

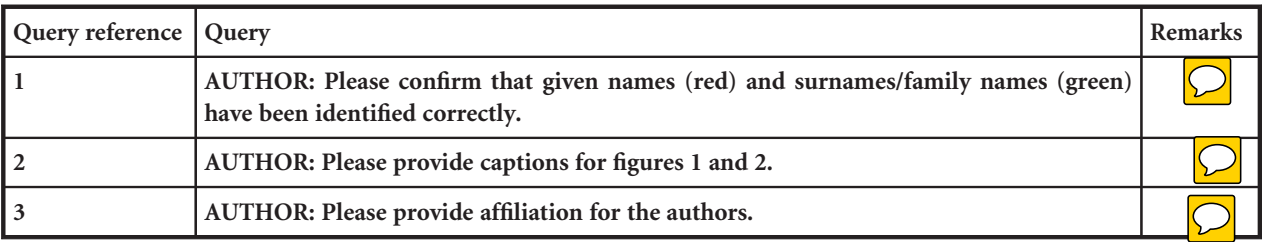

<span id="page-3-0"></span>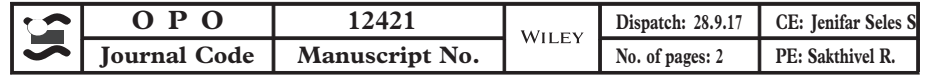

#### NEWS ITEM

### Child vision research society conference report

The XVI meeting of the Child Vision Research Society took place on 19–22nd June 2017 on the Coleraine campus of Ulster University. The Paediatric Vision Research team at Ulster were delighted to host this research conference and welcomed over 100 delegates from across the world (Figure 1). Keynote speakers included Prof Marjean Kulp from Ohio State University and Prof Els Ortibus from the University of Leuven, shown with the lead organiser, Dr Julie-Ann Little (Figure 2).

Prof Kulp presented the results of the Vision in Preschoolers - Hyperopia in Preschoolers (VIP-HIP) study, a large-scale prospective examination of hyperopia and literacy in young schoolchildren. She reported uncorrected hyperopia in 4–5 year old school children is associated with significantly worse early literacy performance and visual attention. This was particularly found in those with reduced near visual acuity and stereoacuity.

Prof Els Ortibus presented on the integrative approach of the assessment of Cerebral Visual impairment (CVI), highlighting the relation between behavioural measurements of perceptual visual dysfunction and brain imaging. A roundtable session inviting personal and advocacy perspectives on the issue of the diagnosis and management of cerebral visual impairment was a powerful reminder for the research audience of the clinical needs of individuals.

Awards for the best oral presentations went to Kathryn van Cleef and Krista Kelly and the best poster

presentations awards went to Alicia Thompson and Michael Ntodie.

As always at CVRS, delegates enjoyed the opportunity to network and have stimulating discussions in a friendly environment, and had the chance to enjoy some spectacular coastal views and some fine evening dinners and entertainment. The organisers are grateful to our sponsors; the HSC R&D Office Northern Ireland and TrackSys Ltd and Orthoptic supplies. The abstracts of the keynotes, oral and poster presentations are available online as supplemental material.

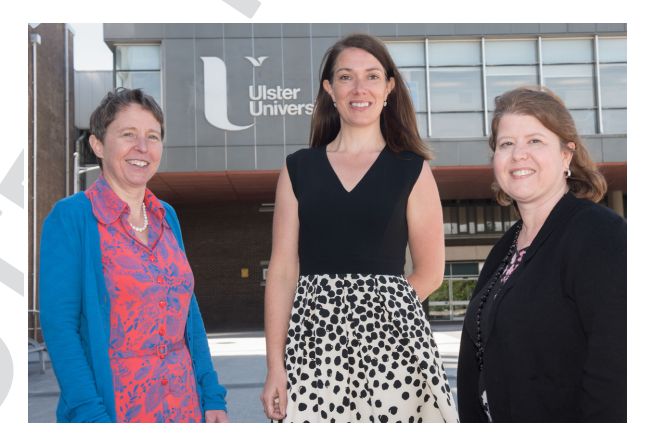

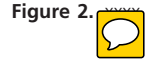

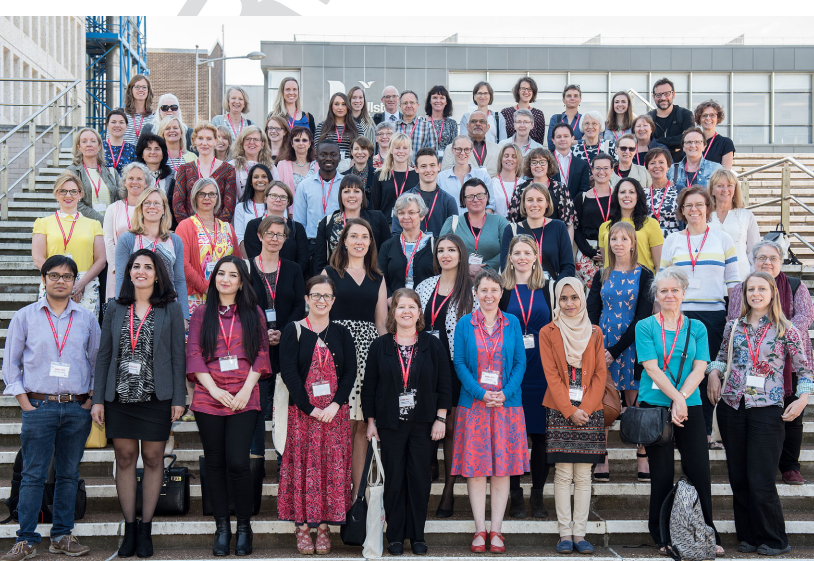

Figure 1

<span id="page-4-0"></span>The Child Vision Research Society is delighted to announce that the next meeting will take place in Pisa in Italy in 2019. If you are interested in future meetings, please go to cvrsoc.org and sign up to the mailing list.

Julie-Anne Little, Julie McClelland and Kathryn Saunders XXXXX,

### Supporting Information

Additional Supporting Information may be found in the online version of this article:

Data S1. The Child Vision Research Society programme and abstract booklet